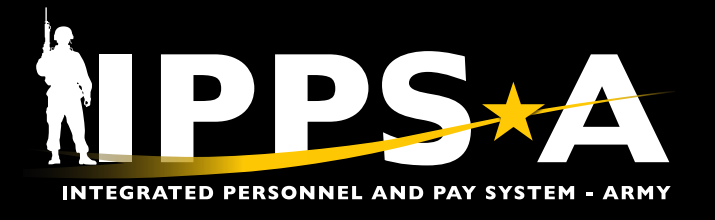

This Job Aid assists units with conducting a search for Job Openings in an IPPS-A Open Market.

*NOTE: In IPPS-A, Soldiers are referenced to as Members.*

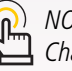

*NOTE: See IPPS-A User Manual > Chapter 10 for more information.*

**U.S. ARMY** 

#### **Job Opening Search Overview**

- 1. Log into IPPS-A under the **HR Professional** user role.
- 2. From the IPPS-A home page, select **TAM Unit Workcenter**.

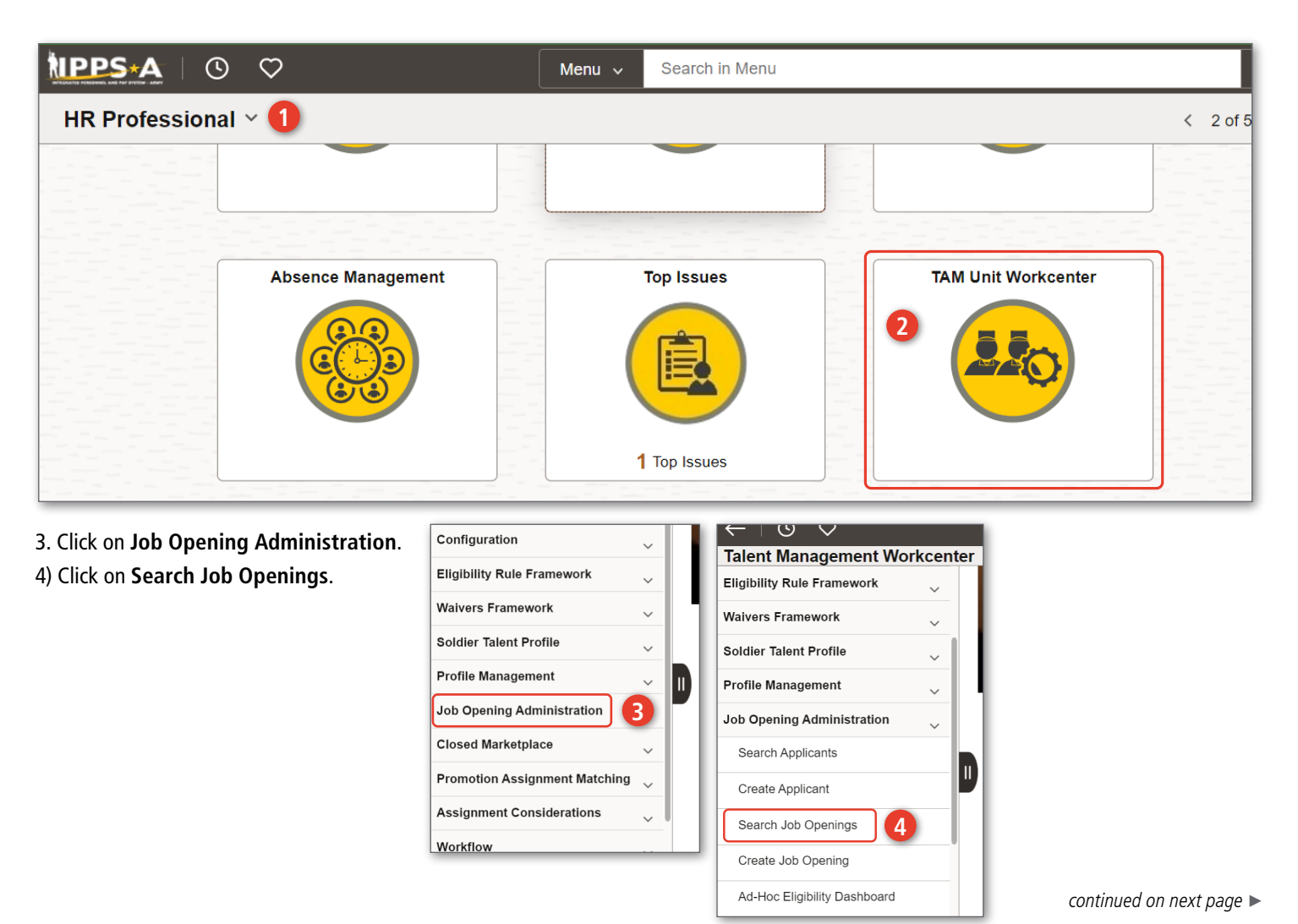

One Soldier ★ One Record ★ One Army

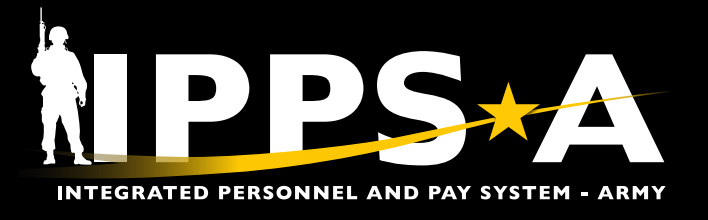

#### **Search Job Openings**

- 5. Units must have at least one field in the search criteria to populate results. This example shows four fields with an entry. Applying more fields will produce fewer results.
	- 5A. **Grade**: O4
	- 5B. **CMNDCD**: AH
	- 5C. **STATUS**: Filled
	- 5D. **CYCLE**: O2401
	- 5E. Once complete, click **Search**.

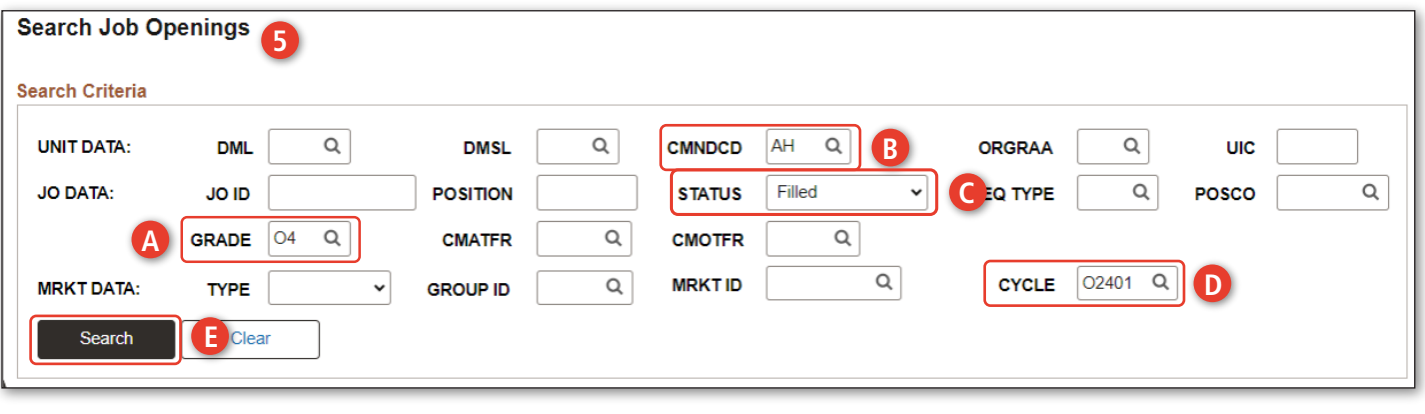

#### **Search Criteria Options**

#### **UNIT DATA**:

- ・**DML**: Distribution Management Level
- ・**DMSL**: Distribution Management Sub-Level
- ・**CMNDCD**: Command Code
- ・**ORGRAA**: Organization Requisition Assignment Area
- ・**UIC**: Unit Identification Code

#### **JOB OPENING (JO) DATA**:

- ・**JO ID**: Unique to only one specific JO at a time. If a JO is closed/canceled and a new one is opened against the same positions, it will generate a new number.
- ・**Position**: IPPS-A gives each position a position number that is not in Army Organization Server (AOS), but it is a one for one match with each Force Management Identifier (FMID) in AOS. Units need to understand they cannot find the position numbers in AOS.
- ・**Status**: Cancelled, Closed, Draft, Filled, Hold, Open
- ・**Req Type**: Requisition Type
- ・**POSCO**: Personnel Occupational Specialty Code (POSCO)/Military Occupational Specialty (MOS)/Area of Concentration (AOC) Position Code; The job code of the job opening
- ・**Grade**: Grade of the position
- ・**CMATFR**: Career Management Authority Tasked to Fill Requisition
- ・**CMOTFR**: Career Management Office to Fill Requisition

#### **MRKT DATA**:

- ・**Type**: Closed, Open, Restricted
- ・**Group ID**: Defines the Service Component and Military Component Category of the JO
- ・**MRKT ID**: Market ID, unique to each market
- ・**Cycle**: ex., E2402, O2501, O2502, R2401, R2501, R2502

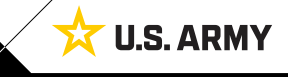

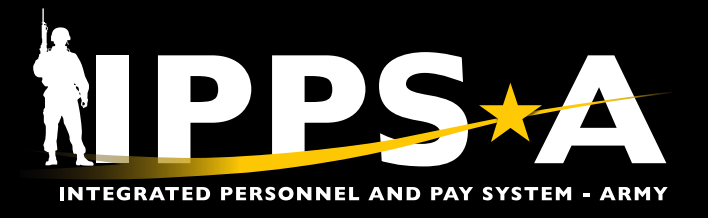

### **Search Criteria Results: Job Opening Details**

![](_page_2_Picture_166.jpeg)

- 6. Example shows search populated 20 results in **Job Opening Details**.
	- 6A. **Job Opening ID**: Unique to only one specific JO at a time. If there are multiple JOs against the same position that meet the search criteria, then all JOs for that position will be displayed.
	- 6B. **JO Posting Title**: Position Description
	- 6C. **JO Status**:
		- ・**Draft**: JO initiated
		- ・**Open**: JO open, assignment not initiated
		- ・**Filled**: Assignment initiated in workflow, or submitted to ACT with assignment in draft, pending or approved
		- ・**Hold**: JO is put in a hold status for any reason
		- ・**Closed**: JO is closed when a Member is arrived to assignment
		- ・**Canceled**: JO is canceled, ID remains
	- 6D. **JO Report Date**: Assignment report date
	- 6E. **Business Unit**: Business unit of the position; ARACA (AC), ARRCA (RC), NGDAK (Alaska Army National Guard, all NG start with NGD and are unique to each state and territory)
	- 6F. **UIC**: Unit Identification Code
	- 6G. **UIC Description**: Unit name
	- 6H. **Position**: Position Number
	- 6I. **PARNO and PERLN**: Paragraph and Line Number

![](_page_2_Picture_21.jpeg)

![](_page_3_Picture_0.jpeg)

#### **Search Criteria Results: Job Opening Details CONTINUED**

![](_page_3_Picture_122.jpeg)

#### 7. Provided are examples under **Job Opening Details**.

- 7A. **City, State**: Physical location of the JO
- 7B. **POSCO**: Job code for the position
- 7C. **Control Branch**: Officers and Warrant officers are managed by their control branch
- 7D. **Grade**: Grade of the position
- 7E. **CMATFR**: Career Management Authority Tasked to Fill Requisition
- 7F. **CMOTFR**: Career Management Office to Fill Requisition
- 7G. **DML**: Distribution Management Level
- 7H. **DMSL**: Distribution Management Sub-Level
- 7I. **CMDCD**: Specific to each command
- 7J. **ORGRAA**: Physical location of the organization

![](_page_3_Picture_15.jpeg)

*NOTE: Icons are quick links to Job Opening* 

*Details and Non-Person Profile.*

![](_page_3_Picture_19.jpeg)

![](_page_4_Picture_0.jpeg)

### **Search Criteria Results: Marketplace Details**

![](_page_4_Picture_108.jpeg)

- 8. Provided are examples under **Marketplace Details (**Different search criteria in example.)
	- 8A. **Job Opening ID**: Unique to only one specific JO at a time. If there are multiple JOs against the same position that meet the search criteria, then all JOs for that position will be displayed.
	- 8B. **JO Posting Title**: Position description
	- 8C. **Market Type**:

**8**

- ・**Open**: No end date
- ・**Restricted**: JOs were created outside a marketplace
- ・**Closed**: Market with a start and end date
- 8D. **Cycle**: ex., E2402, O2501, O2502 (Enlisted/Officer, Year of Cycle, Cycle Number)
- 8E. **Market ID**: Unique to a specific market if the JO is associated with a closed market
- 8F. **Description**: Title of the market

![](_page_4_Picture_15.jpeg)

![](_page_5_Picture_0.jpeg)

### **Search Criteria Results: Applicant Details**

![](_page_5_Picture_242.jpeg)

#### 9. Provided are examples under **Applicant Details**.

- 9A. **Job Opening ID**: Unique to only one specific JO at a time
- 9B. **JO Posting Title**: Name of the position
- 9C. **Team ID/Team Description**: Associated with internal TAM teams for workflow and assignment processing
- 9D. **Total Applicants**: Total number of applicants that have been linked/applied to the JO; Will only display the most recent applicant
- 9E. **EMPLID**: Employee Identification Number
- 9F. **Name**: Name of Applicant
- 9G. **Rank**: Soldier's rank

![](_page_5_Picture_243.jpeg)

10. Provided are examples under **Applicant Details**.

10A. **Applicant Status**

- ・**Linked**: Member has linked or applied to JO, but nothing has been submitted
- ・**In ACT**: The assignment has been pushed to ACT for order production
- ・**Pending Wavier**: Assignment is in workflow
- 10B. **Status Reason**: Additional information describing the applicant status
- 10C. **Step of Total**: Current step out of the total steps for out of that specific workflow
- 10D. **Current Step**: Title of step, or the "who" the workflow is with at that step

![](_page_5_Picture_21.jpeg)

*NOTE: Displayed icons are quick links to Person Profile, Restrictions and Waiver Workflow.*

![](_page_5_Picture_24.jpeg)

![](_page_6_Picture_0.jpeg)

### **Search Criteria Results: ACT Details**

![](_page_6_Picture_175.jpeg)

#### 11. Provided are examples under **ACT Details**.

- 11A. **Job Opening ID**: Unique to only one specific JO at a time; If there are multiple JOs against the same position that meet the search criteria, then all JOs for that position will be displayed
- 11B. **JO Posting Title**: Position Description
- 11C. **EMPLID**: Employee Identification
- 11D. **Name, Rank**: Name and rank of Member linked to the assignment
- 11E. **Applicant Status**:
	- ・**Linked**: Member has linked or applied to JO, but nothing has been submitted
	- ・**In ACT**: The assignment has been pushed to ACT for order production
	- ・**Pending Wavier**: Assignment is in workflow
- 11F. **Applicant Status Reason**: Additional information describing the applicant status
- 11G. **ACT Stage Status**: Workflow making it into ACT (Completed)

![](_page_6_Picture_16.jpeg)

![](_page_7_Picture_0.jpeg)

### **Search Criteria Results: ACT Details CONTINUED**

![](_page_7_Picture_117.jpeg)

- 12. Provided are examples under **ACT Details**.
	- 12A. **ACT Stage Date**: Date that the assignment was submitted to ACT
	- 12B. **ACT Status**: Specific to assignment, draft, wavier, pending, approved or canceled
	- 12C. **ACT Report Date**: Report date of the assignment
	- 12D. **ACT Error Message**: Explains the error so it can be resolved; will display as blank if no error

#### **RESOURCES**

IPPS-A Resource Page: UPK - EPSS R3 Outline

(https://hr.ippsa.army.mil/upk/r3/resources/help/Publishing%20Content/PlayerPackage/data/toc.html)

IPPS-A Milsuite page: https://www.milsuite.mil/book/community/spaces/apf/s1net/ipps-a

One Record & One Army

- IPPS-A website: https://IPPS-A.army.mil
- IPPS-A Facebook: https://www.facebook.com/armyippsa
- IPPS-A YouTube: https://www.youtube.com/c/IPPSA
- IPPS-A Mailbox: usarmy.pentagon.hqda-ipps-a.mbx.ipps-a@mail.mil

![](_page_7_Picture_17.jpeg)

*NOTE: Displayed icons are quick links to ACT Details.*

Version 1.0 20240304

One Soldjer

![](_page_7_Picture_20.jpeg)

**U.S. ARMY**